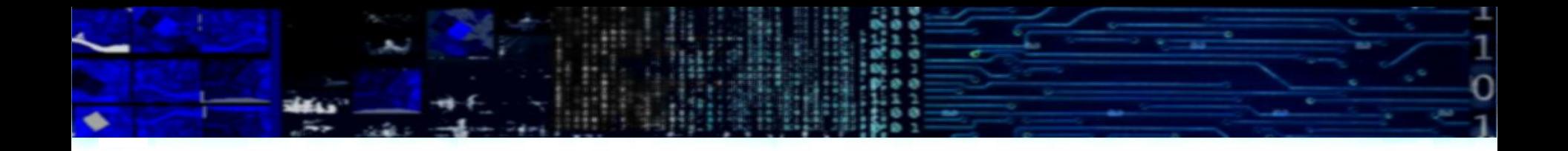

# Processamento Digital de Imagens

Conceitos Básicos E Carto/UFPR Prof. Dr. Jorge Centeno

## Realidade e imagem

- Uma imagem é a representação pictórica de um aspecto da realidade.
- Uma imagem não é idêntica à cena real, pois ela retrata apenas uma propriedade particular:
	- Radiação refletida
	- Radiação transmitida
	- Etc
- deixando de registrar algumas propriedades e relações que podem ser importantes para a adequada compreensão da cena.

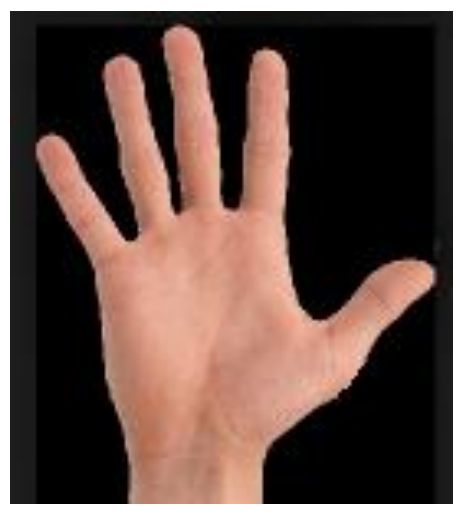

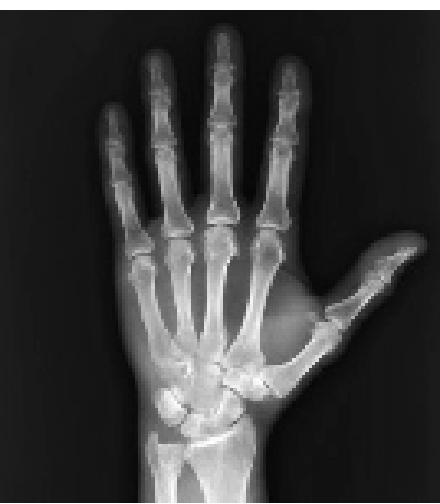

### A considerar

Transformação espacial: projeção do espaço objeto ao espaço da imagem.

- O registro da radiação incidente no sensor
- A transformação da radiação incidente em um valor digital

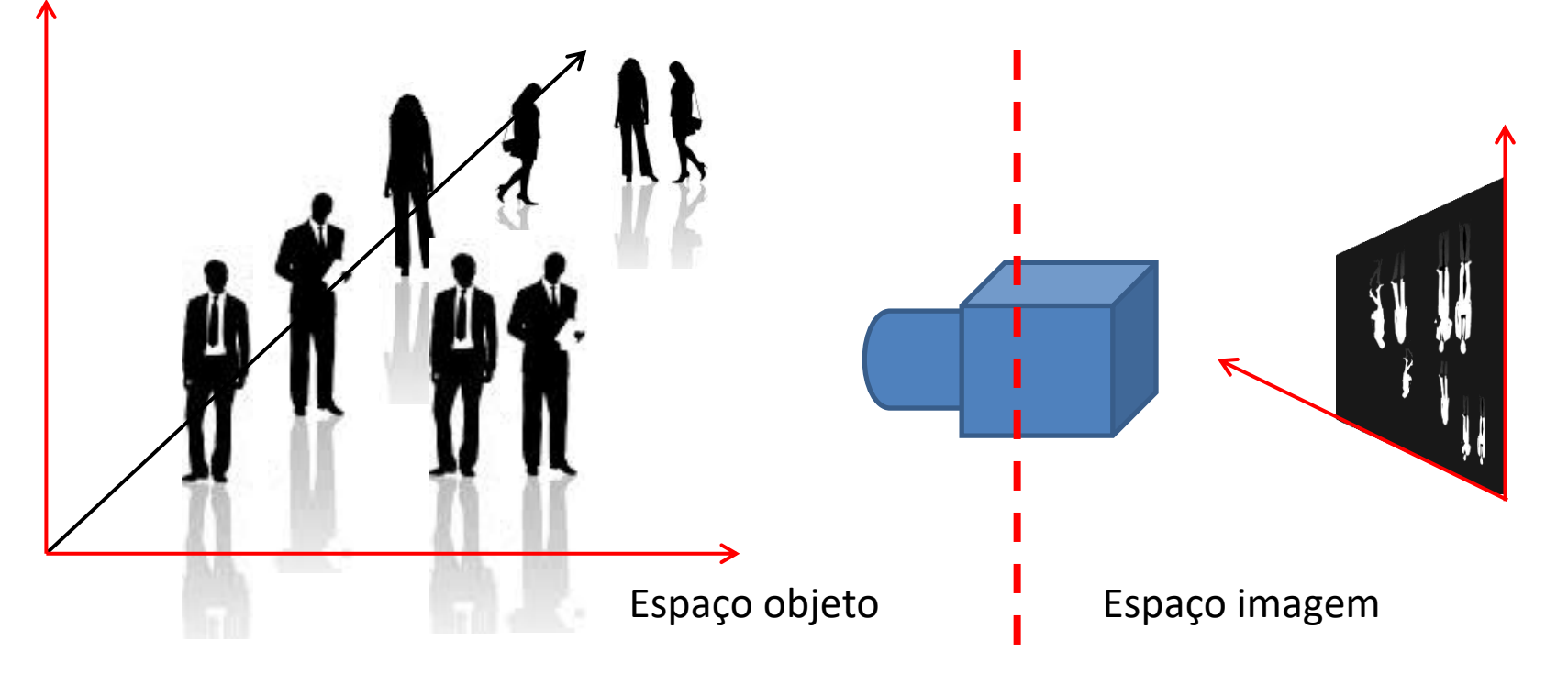

# Modelo pin-hole

• Modelo pin-hole

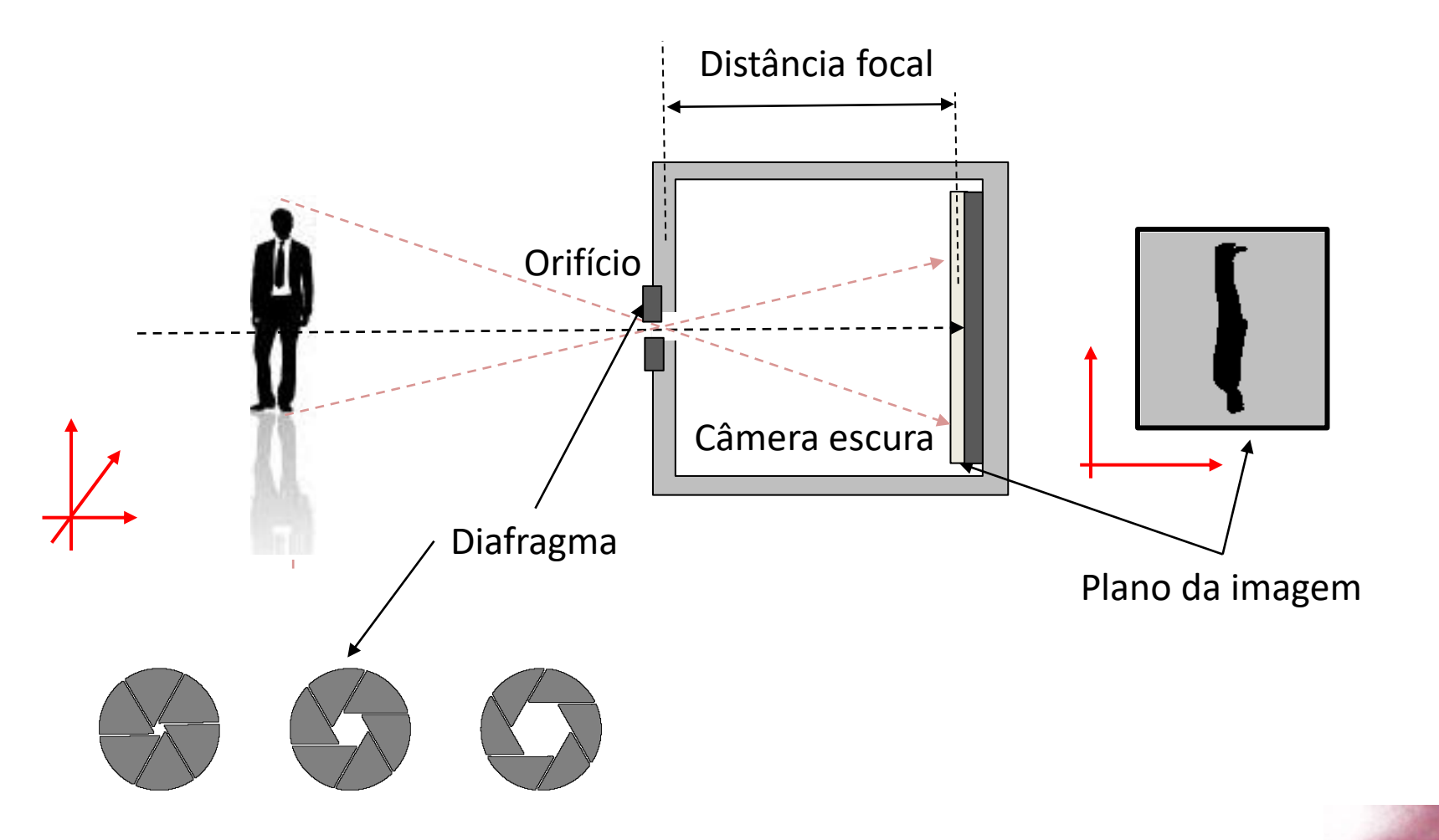

*A formação da imagem*

No processo de registro da radiação incidente no sensor, a cena é simplificada de várias maneiras. Os principais aspectos são

- Aspecto Geométrico
- discretização.
- Aspecto Radiométrico
- quantização.

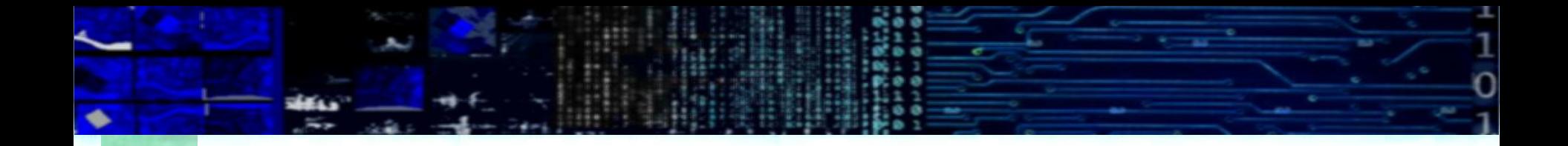

- Aspecto Geométrico
	- Discretização

# A transformação GEOMÉTRICA

determina a posição dos objetos (pontos) existentes na cena (mundo real) no espaço da imagem. Ele responde à pergunta:

"*Onde se encontra o ponto, com coordenadas conhecidas no mundo real (X ; Y, Z ) dentro do plano da imagem?*"

- Ou...
- *"A que ponto no espaço objeto corresponde o ponto com coordenadas (linha, coluna) na imagem ?*"

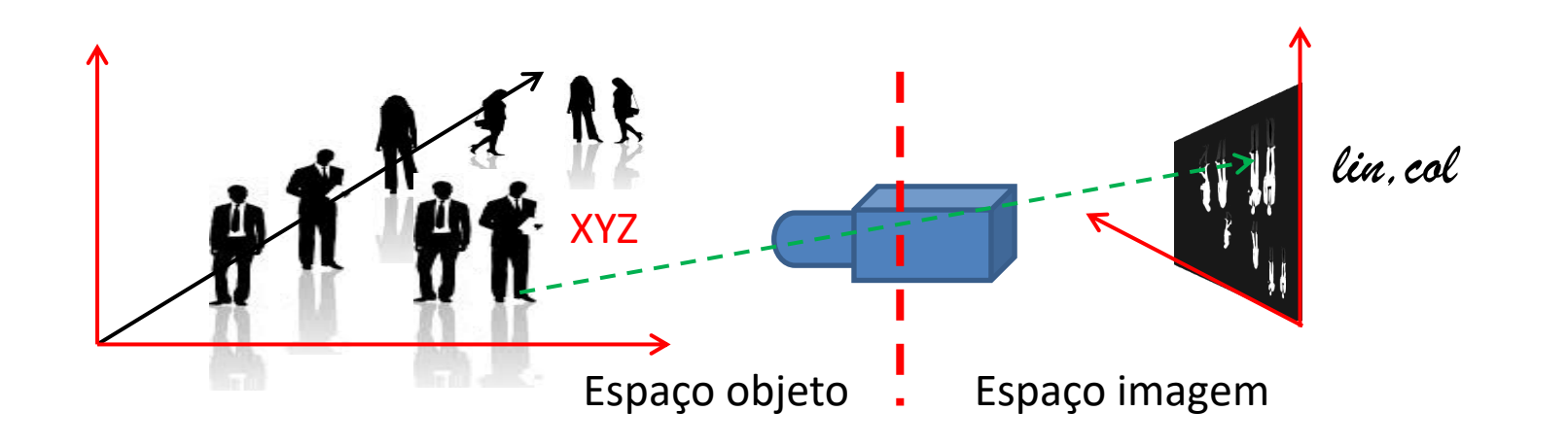

#### Projeção

- Basicamente, a coleta de imagens é o resultado da projeção de um espaço tridimensional (espaço objeto) num espaço bidimensional (espaço imagem).
- Esta transformação envolve perda de informação espacial, pois uma coordenada é perdida.
- A formação da imagem podem ser modelada usando a transformação da projeção central. É assumido que todos os feixes de luz passam pelo mesmo ponto no plano focal e incidem no plano da imagem localizado a uma distância d' do plano focal, com as coordenadas:
- $x = (x1, x2, d')'$

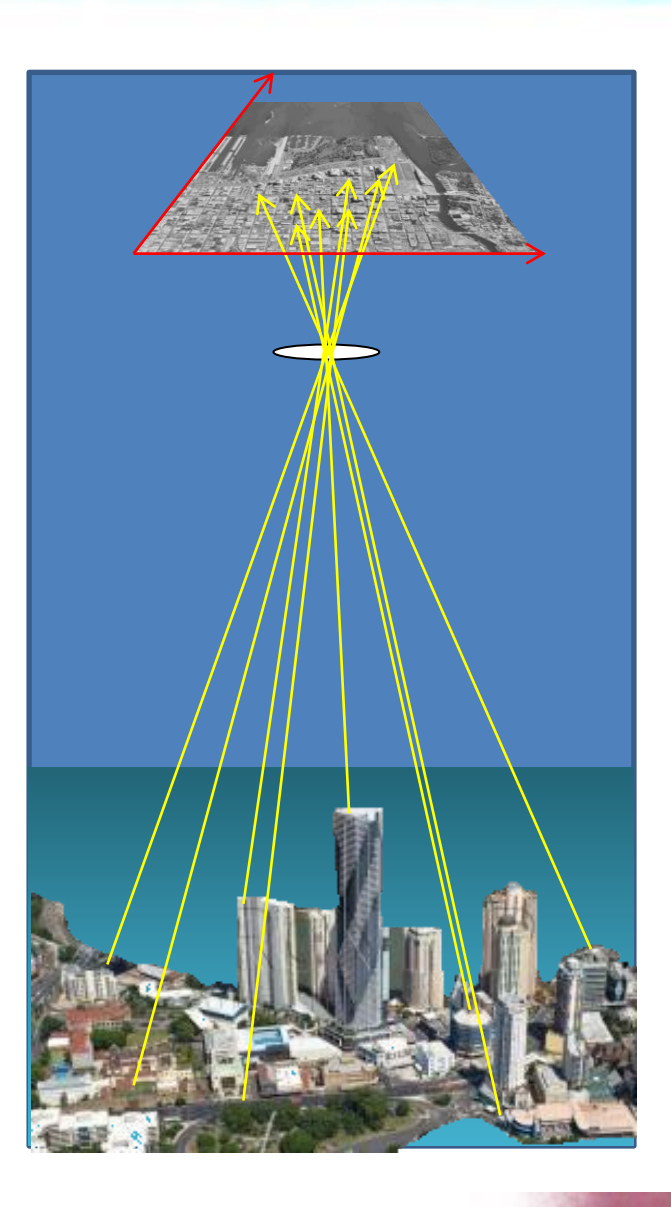

### **Consequencias**

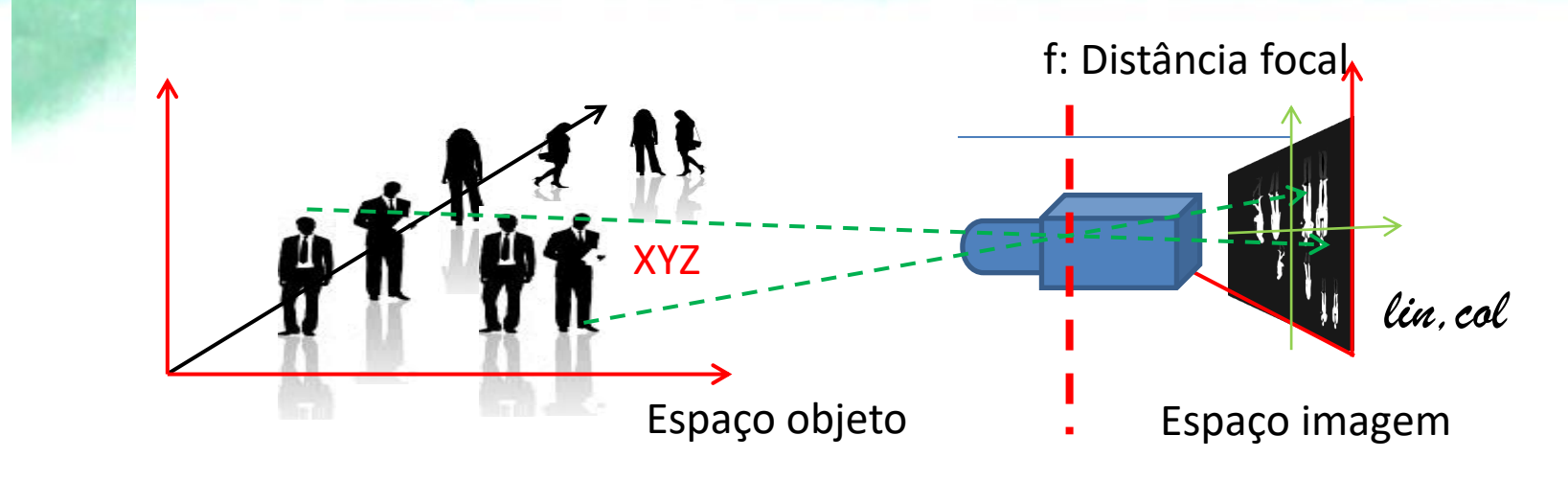

 $(lin, col) = F(X Y C, f)$ 

- Consequências:
- Vários objetos do espaço tridimensional podem ser projetados no mesmo ponto da imagem: Oclusão.
- O modelo de câmara "pinhole" é uma simplificação. Para ser mais fiel à realidade e modelar adequadamente esta relação espacial, é necessário levar em consideração outros fatores como as deformações introduzidas pelo sistema óptico ou os efeitos da atmosfera na propagação do feixe de luz.

# problema

• Dadas as coordenadas de pontos no espaço objeto, e a posição do ponto principal (do modelo pin-hole), determine as coordenadas no espaço imagem de cada ponto, considerando que o plano de imagem se localiza a uma distância "d" do ponto principal...

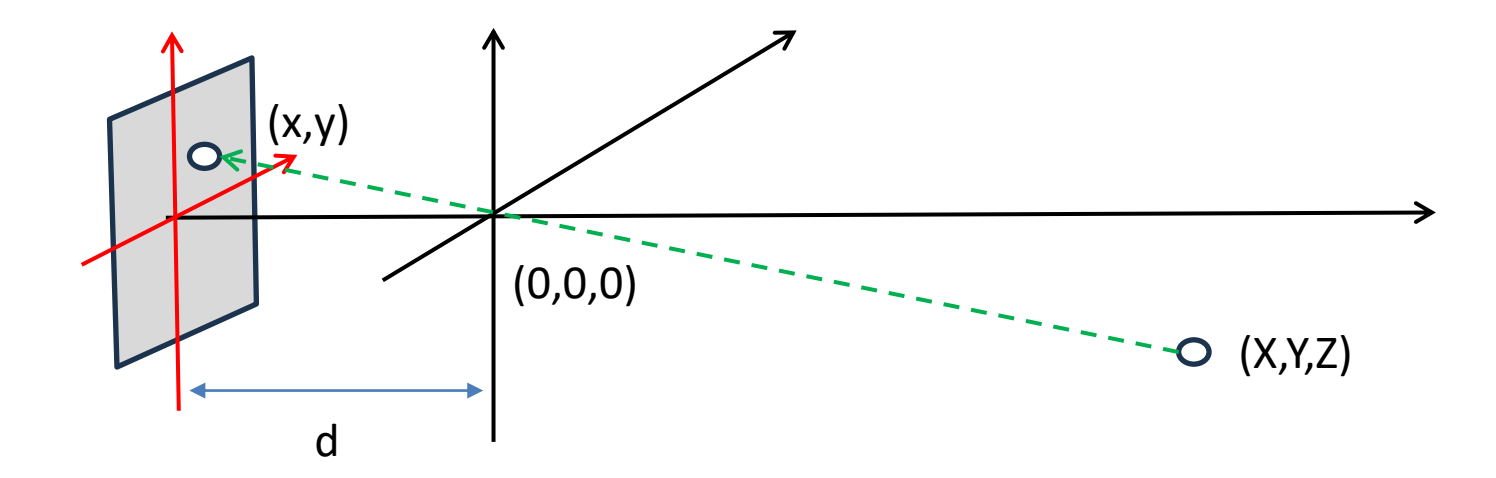

- Transformar o plano contínuo em um espaço discreto 2D
- Grade/raster

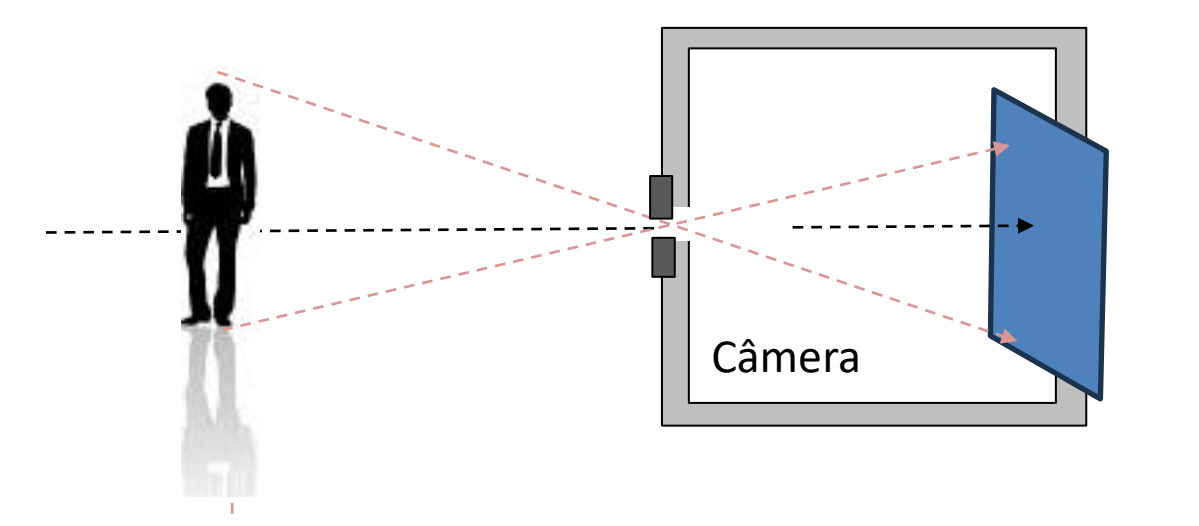

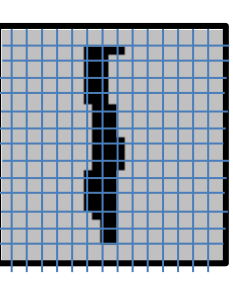

Discretização

O elemento sensor (CCD, CMOS) é composto por um arranjo de elementos fotossensíveis.

**Discretização** 

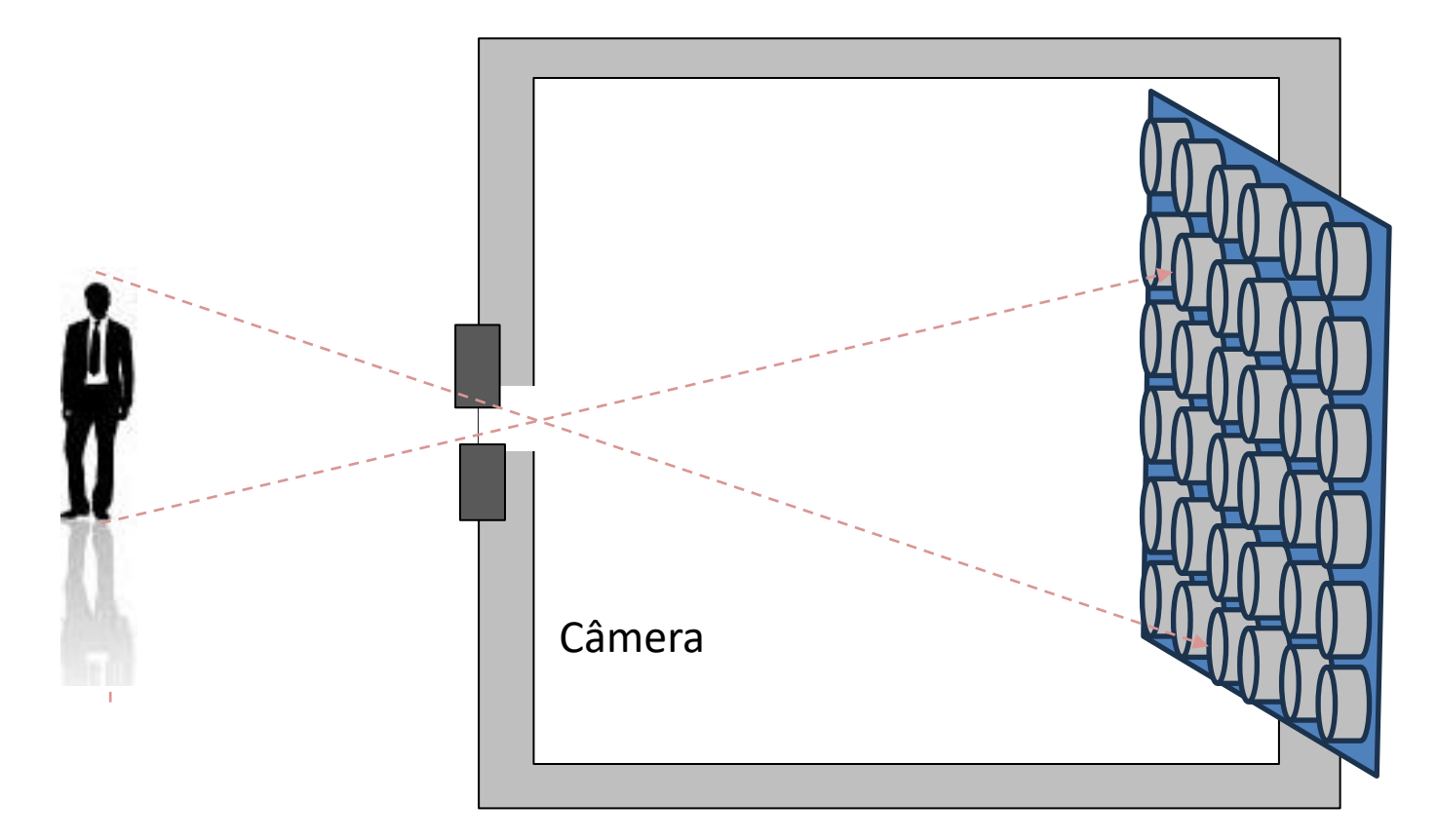

Logo, as medidas são discretas

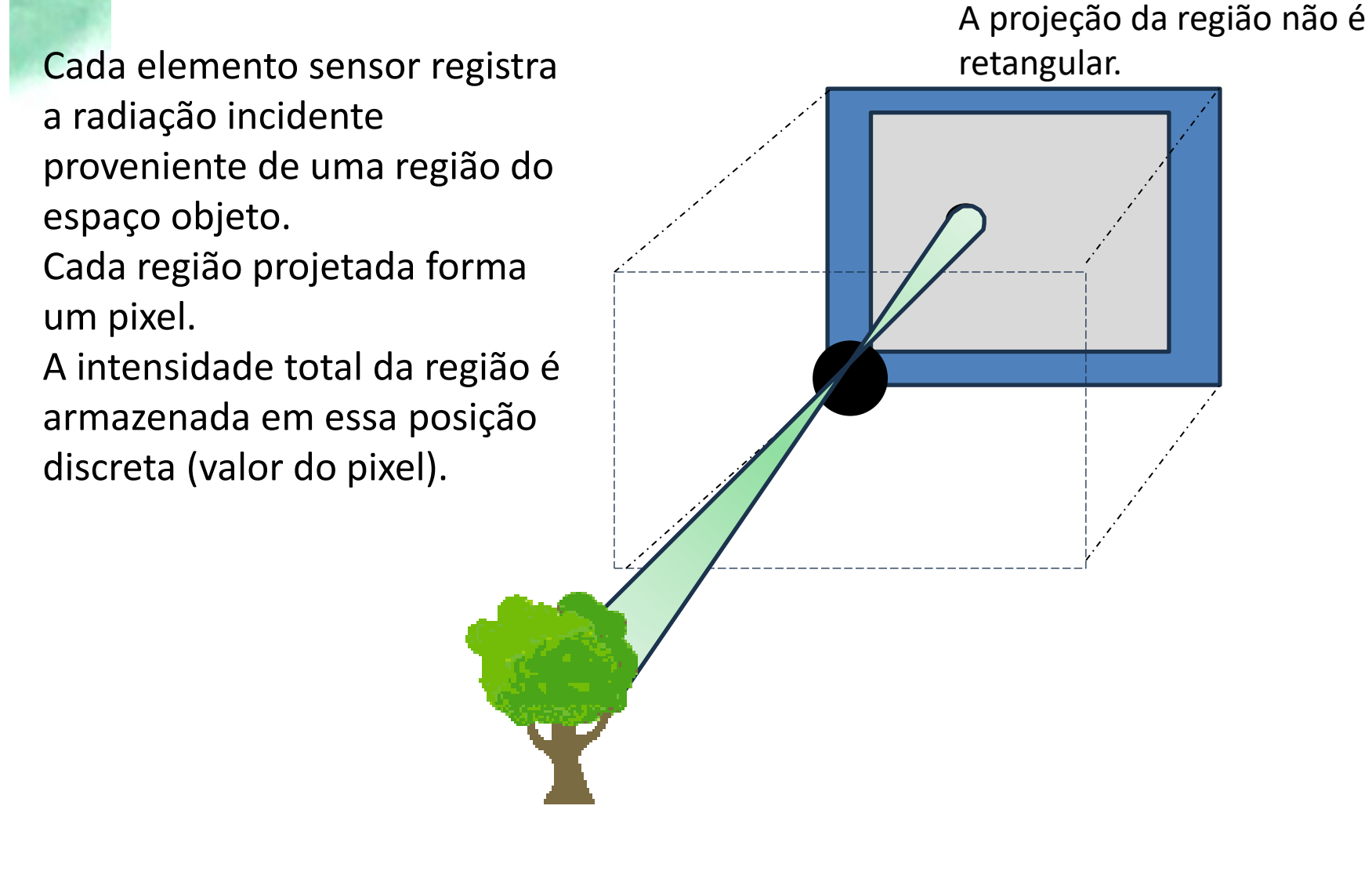

As posições dos pontos no plano da imagem são restritas a valores inteiros dentro da faixa de variação definida pelo tamanho da grade (NlinxNcol)

 $F(x,y)$ 

#### Com

x=1,2,3,...,Ncol y=1,2,3,...,Nlin

Sendo assim, cada elemento detector registra a energia incidente em uma unidade de área do plano da imagem, do que se deriva um valor único a ser armazenado na matriz digital.

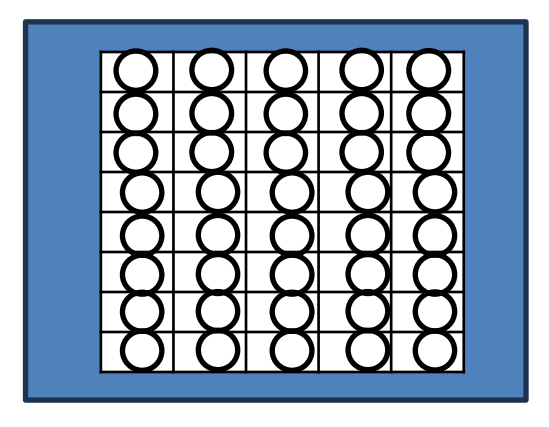

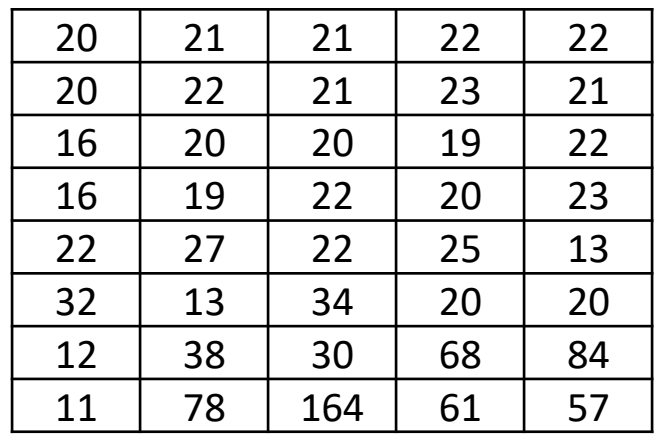

O processo de simplificação do plano da imagem sob forma de uma malha regular finita, cujos elementos têm um tamanho fixo e constante (pixels), resulta em uma representação mais fácil de armazenar.

O plano da imagem é representado sob forma de uma matriz.

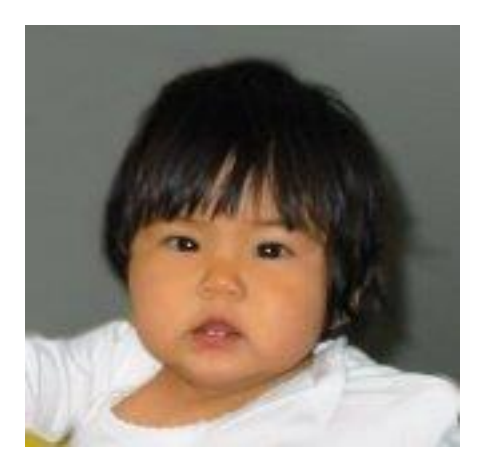

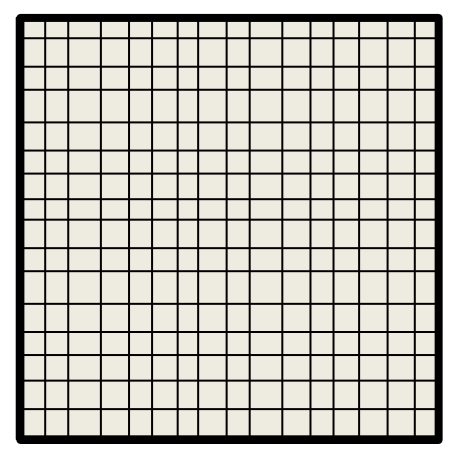

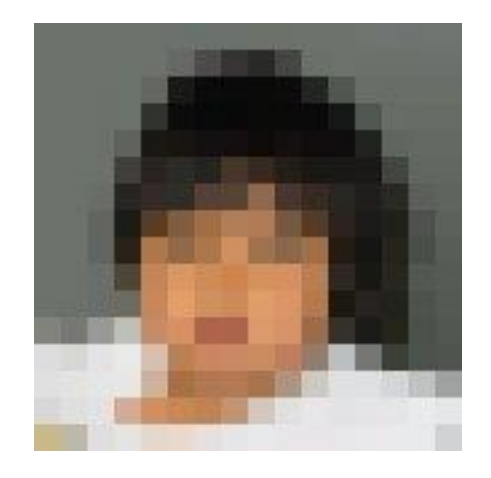

A radiação incidente em cada célula é medida por um elemento detector.

# Uma imagem, Uma matriz

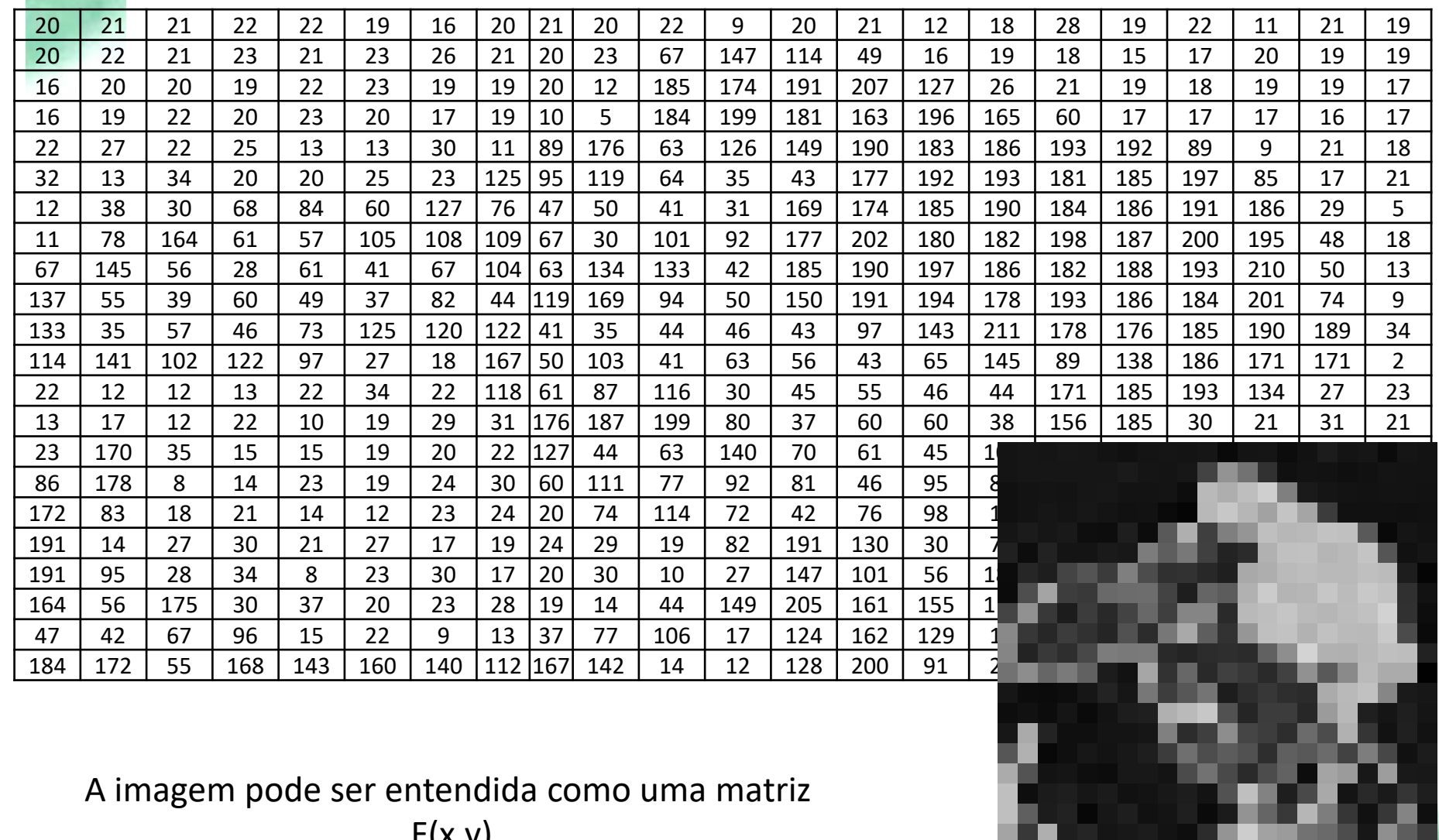

 $\Gamma(X, Y)$ 

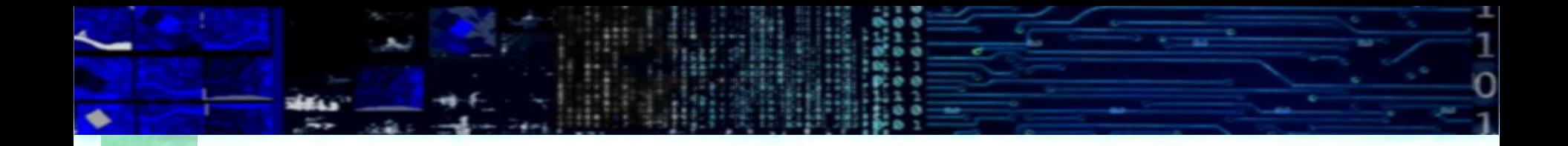

- Aspecto Radiométrico
	- Quantização

#### A luz incidente

Em uma fotografia, F(x,y) registra a luz refletida pelos objetos. A intensidade da radiação incidente no sensor está associada a duas grandezas físicas:

- intensidade de energia incidente no **objeto** (I) e
- **reflectância** do objeto (ρ), ou sua capacidade de refletir a radiação incidente.

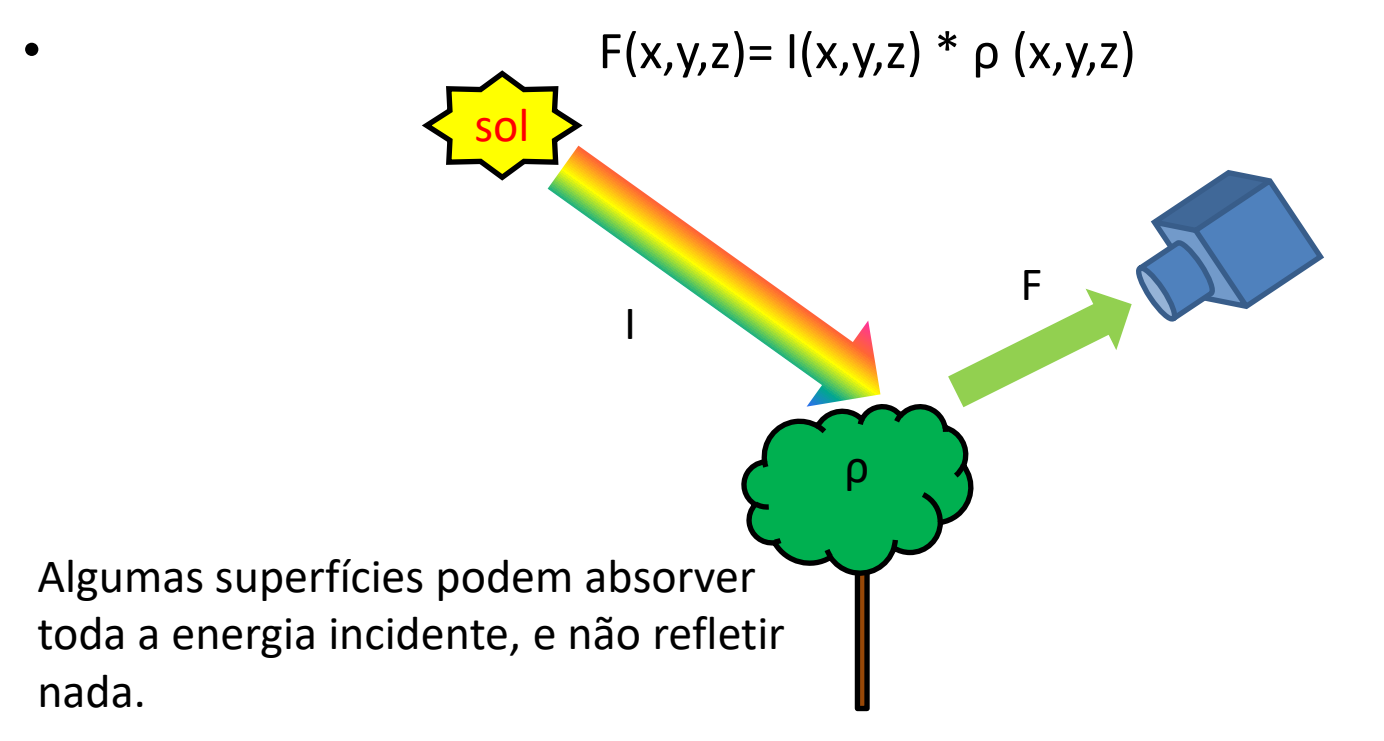

Como as imagens são obtidas em determinadas faixas espectrais, esta relação deveria ser melhor explicitada em função do comprimento de onda da energia utilizada para obter a imagem, ou seja, a faixa espectral à qual o sensor ou filme é sensível:

 $F_{\lambda}(x,y,z)=I_{\lambda}(x,y,z) * \rho_{\lambda}(x,y,z)$ 

Com

$$
0\leq I_{\lambda}<\infty
$$

$$
0\leq \rho_{\lambda}\left(x,y\right)\leq 1
$$

A reflectância (ρ) é a grandeza física que mede a proporção da energia incidente que o objeto é capaz de refletir num comprimento de onda determinado. Ela é uma propriedade intrínseca da superfície e depende da natureza e estado do objeto.

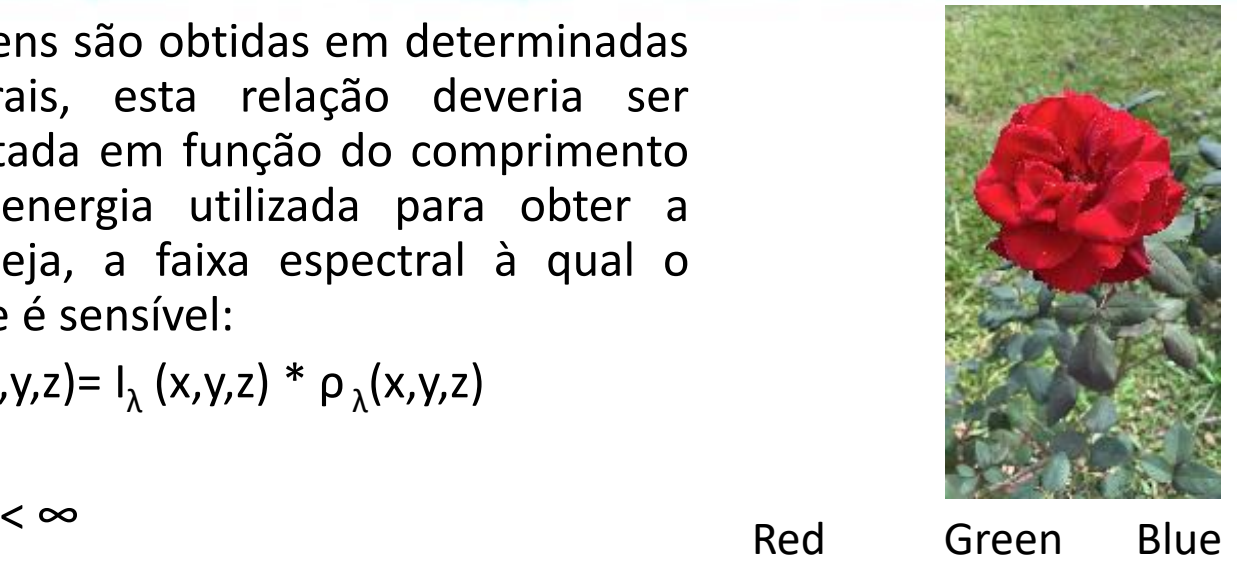

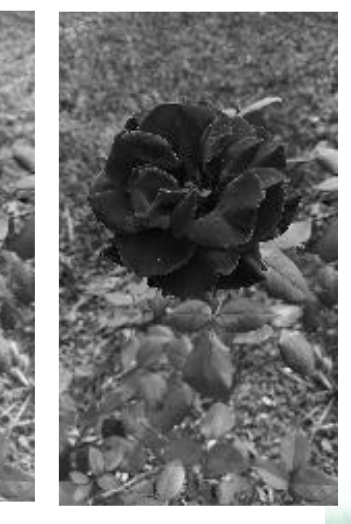

Outros fatores são responsáveis pela atenuação da energia, como por exemplo o efeito da atmosfera ou a opacidade do sistema de lentes utilizado para captar a imagem, uma função de atenuação (A).

•  $F = A * I * p$ 

É comum, encontrar os efeitos da atmosfera em fotografias aéreas tiradas de grande altitude, ou em imagens de satélite. Mas você também pode notar isto ao ver uma cadeia montanhosa à distância.

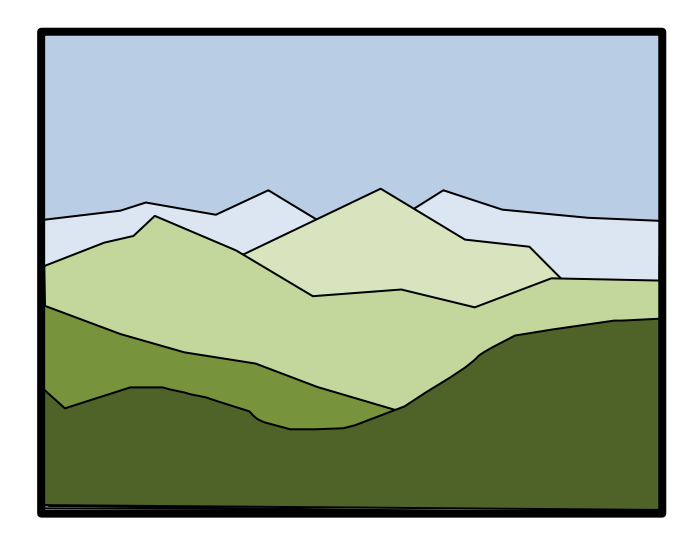

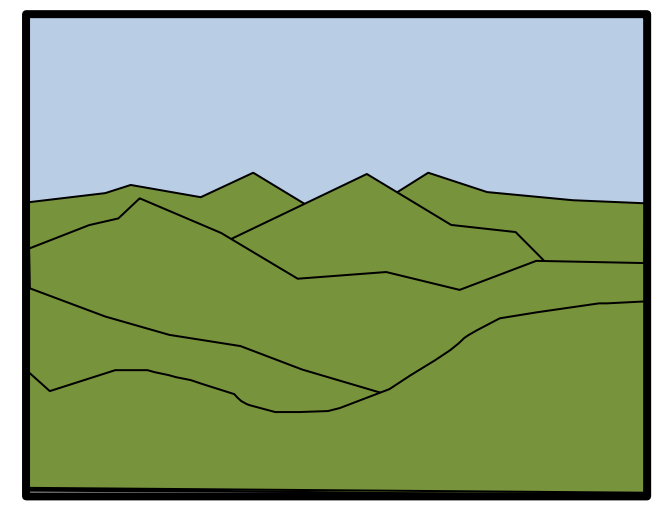

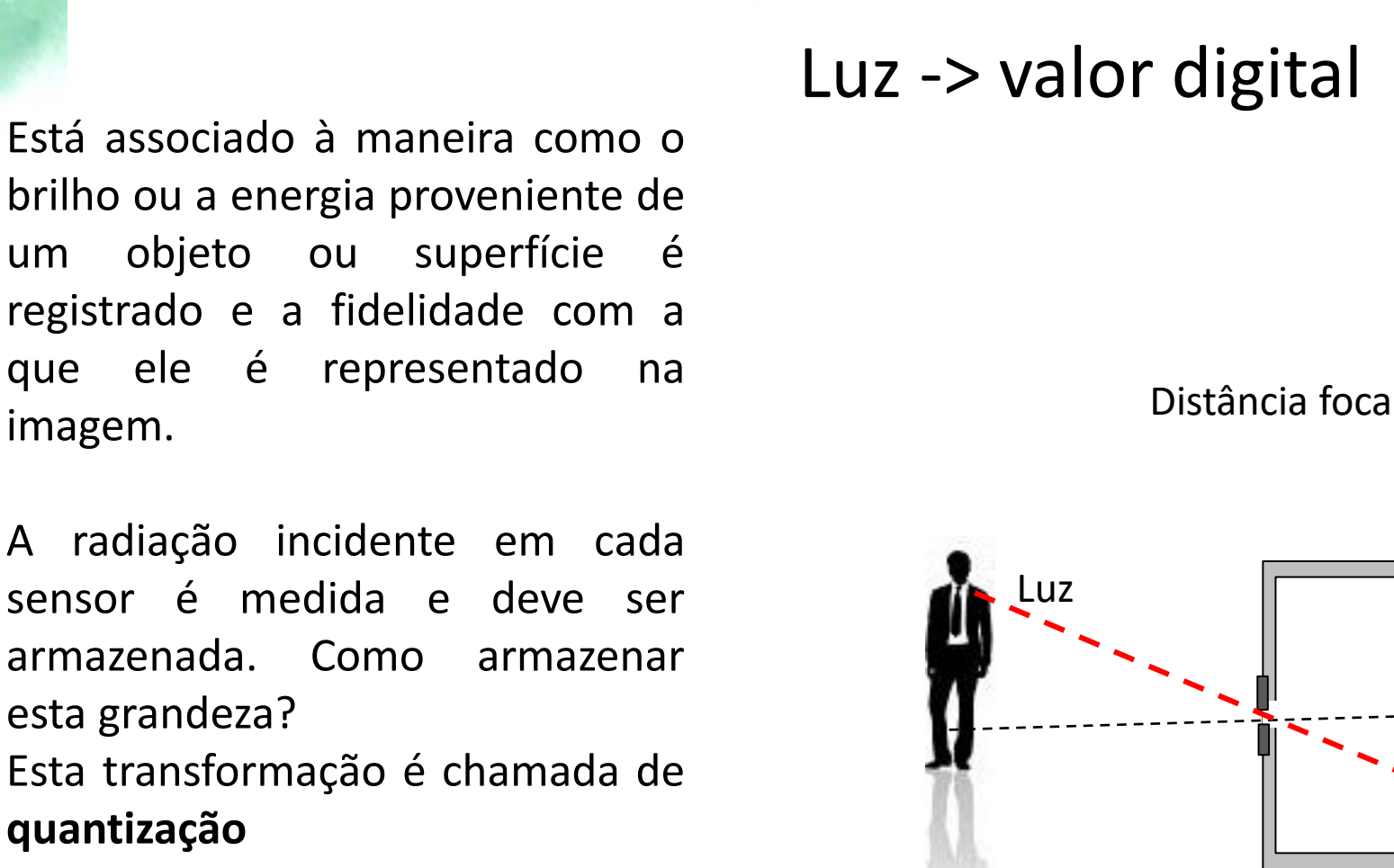

imagem.

**quantização**

Aspecto radiométrico

Distância focal

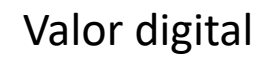

# Aspecto radiométrico

• A energia incidente no sensor é uma grandeza contínua. Sua completa representação (de forma digital) demandaria o uso de muita memória.

Q**uantização**

• Na prática costuma-se armazenar apenas uma quantidade finita, mas suficientemente grande, de níveis de energia em lugar de todos os valores possíveis. É feita então uma segunda discretização, desta vez nos valores armazenados nos pixels.

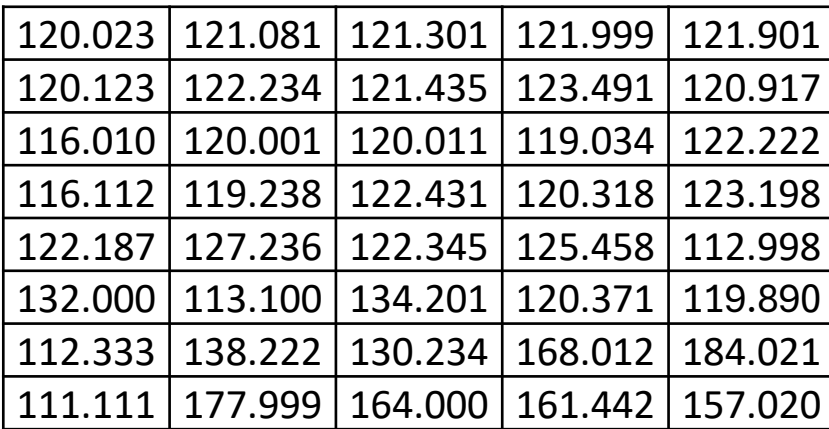

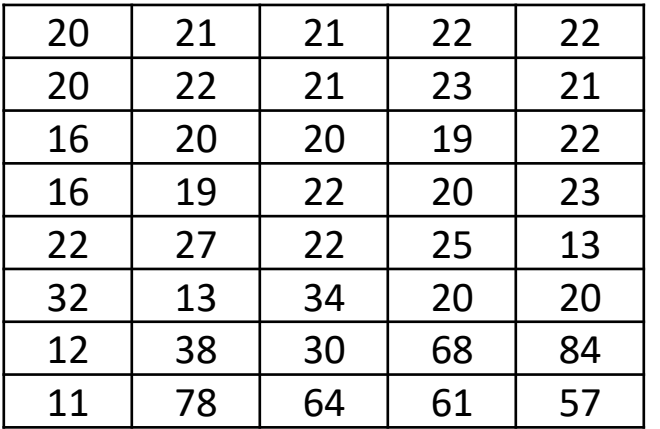

É definida uma escala discreta de valores, com valores Lmin e Lmax fixos e uma quantidade de valores intermediários possíveis.

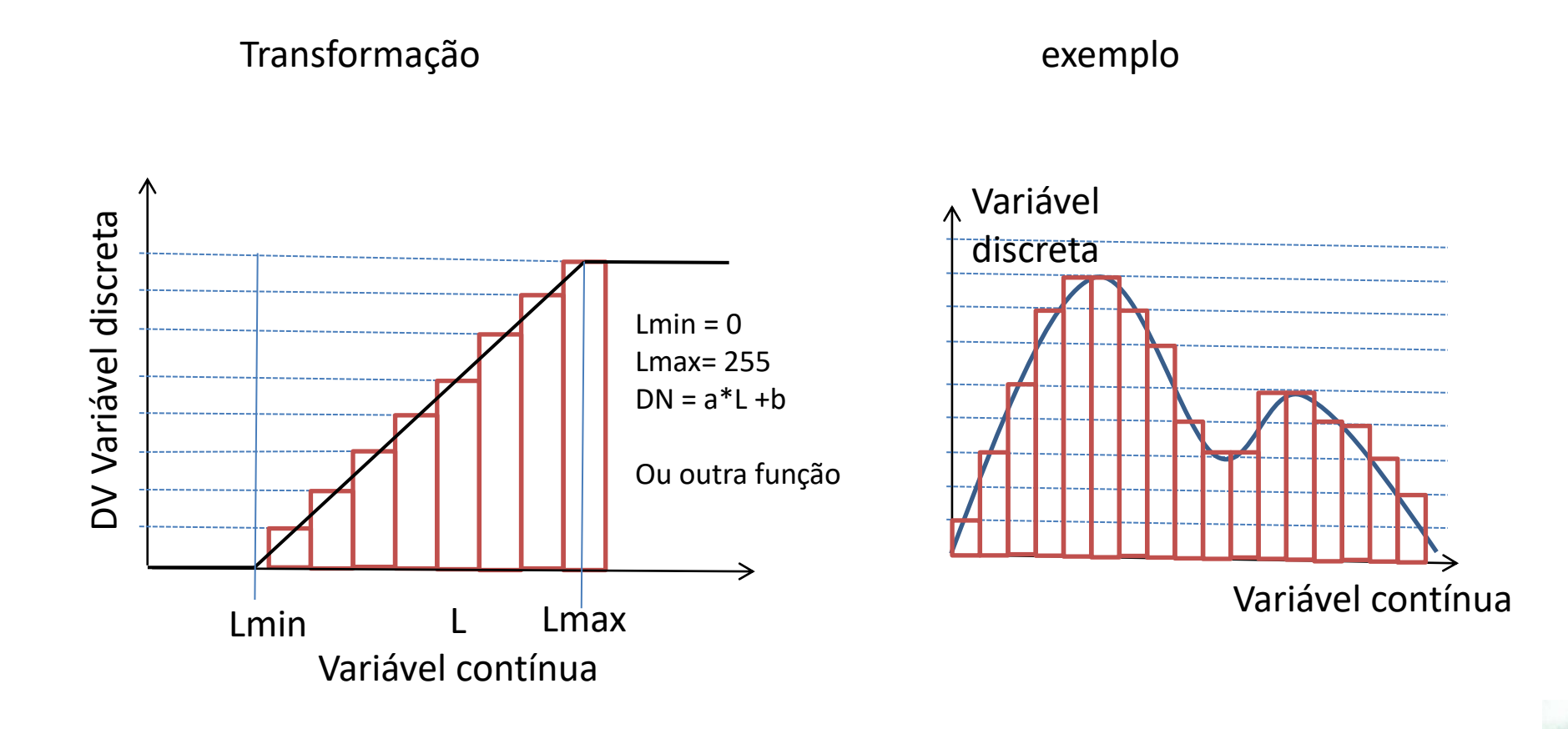

#### Q**uantização**

A geometria não é alterada, mas a maneira como a energia incidente sim.

A quantidade de valores possíveis é chamada de resolução radiométrica e, na prática, é definida pelo número de bits usados para armazenar a informação. Geralmente, são usados 8 bits para cada pixel, o que corresponde a um total de 256 diferentes níveis possíveis entre zero (ausência de energia incidente) e 255 (saturação do sensor).

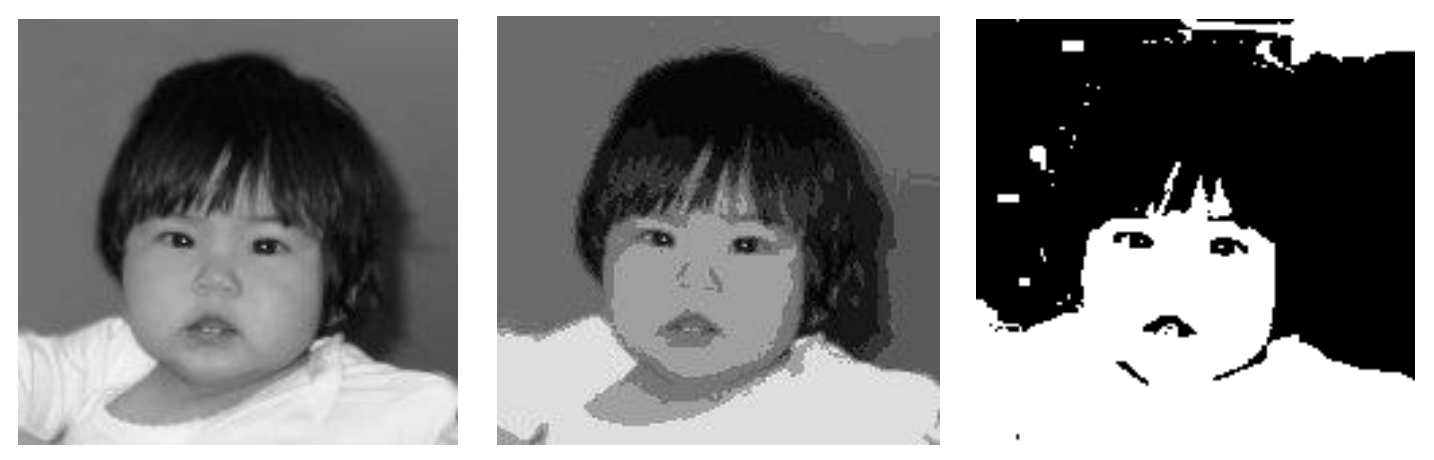

8 bits (256 DN) 3 bits (8 DN) 1 bit (2 DN)

Quanto maior o número de níveis (número de bits), mais tonalidades podem ser armazenados, e a informação é aumentada.

Por outro lado, aumentando o número de bits por pixel cresce o tamanho da memória necessário para armazenar e processar a imagem.

• A resolução de uma imagem é medida em termos de sua capacidade de representar a informação da cena.

Resolução

- Resolução espacial (tamanho do pixel na superfície do objeto)
- Resolução radiométrica (número de bits usados para representar a informação)

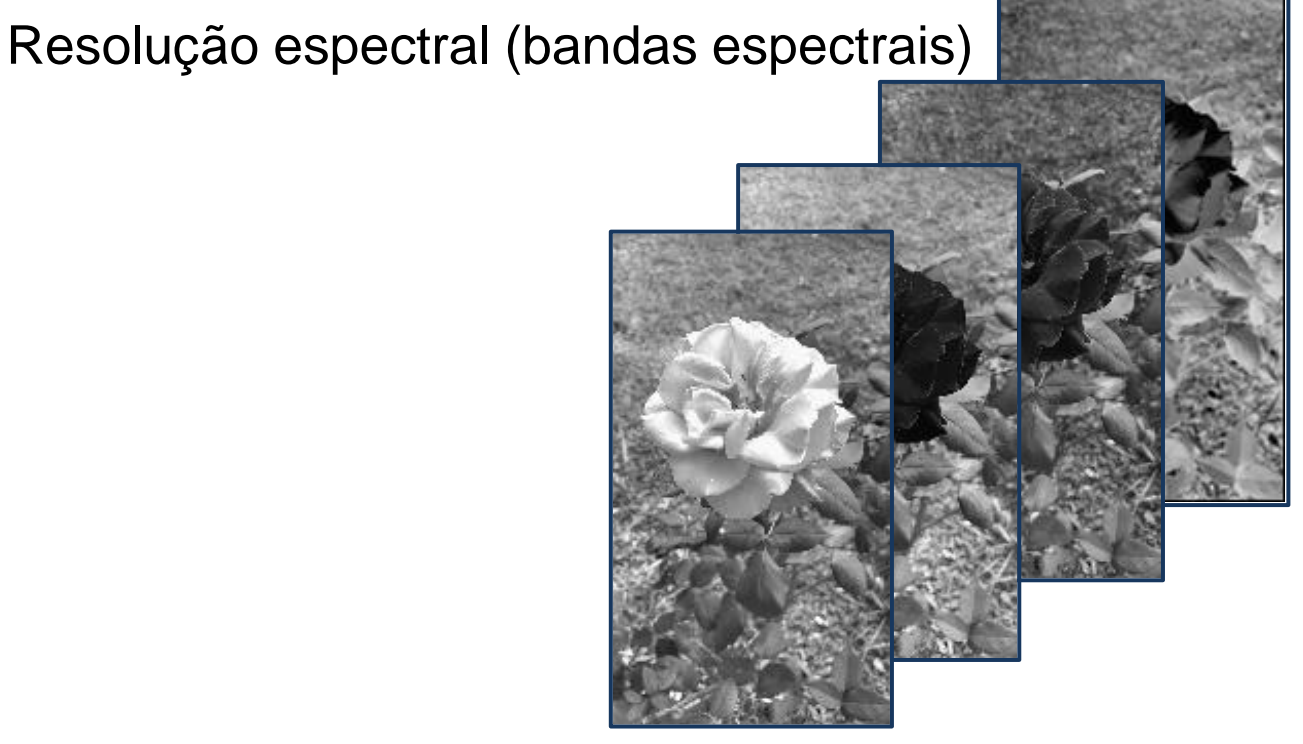

# **Uma imagem simples**

- Imagem de uma única banda.
- Os valores dos pixels são armazenados de maneira seqüencial. Começando no pixel superior esquerdo e terminando no pixel inferior direito, efetuando a varredura da imagem de maneira seqüencial. estrutura espacial implícita, pois, conhecendo-se o tamanho da imagem formada pelos dados, é facilmente reconstruída a imagem.

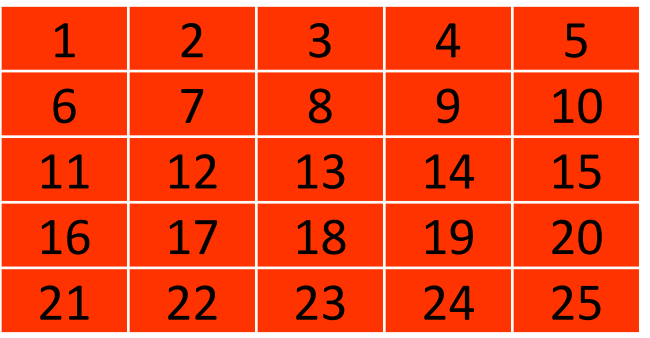

Imagem tamanho NxM é armazenada como uma série de N\*M valores

1 2 3 4 5 6 7 8 9 10 11 12 13 14 15 16 17 18 19 20 21 22 23 24 25

Entrada: Uma imagem, parâmetros

Saída, pode ser

- Uma imagem
- Um valor
- Um vetor

A= função(I,param)

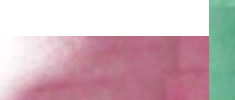

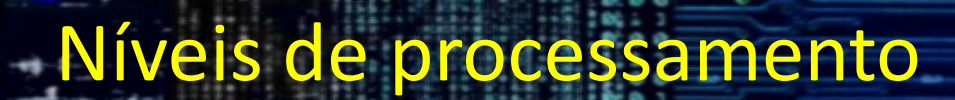

Global Pixel Local Objeto Consiste derivar um valor, ou uma série de valores, de toda a imagem. Por exemplo,

• A média dos valores digitais de uma imagem.

Global

• O histograma de uma imagem.

Ex:

 $H=$  histograma(I)

# Global

Cada pixel tem um valor digital Do conjunto de pixels da imagem, podemos calcular estatísticas.

Por exemplo, para uma imagem em nível de cinza (1 banda) Podemos calcular:

- Média (mean);
- Valor Mínimo, máximo (min/max)
- Mediana (median)
- Variância (variance)

Ou Podemos calcular e representar seu histograma… o que é um histograma?

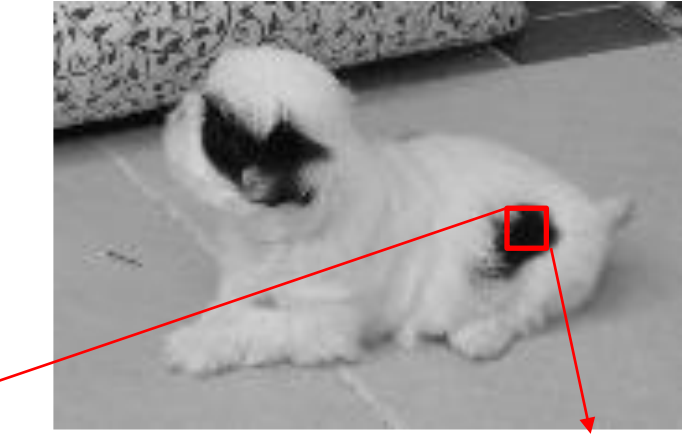

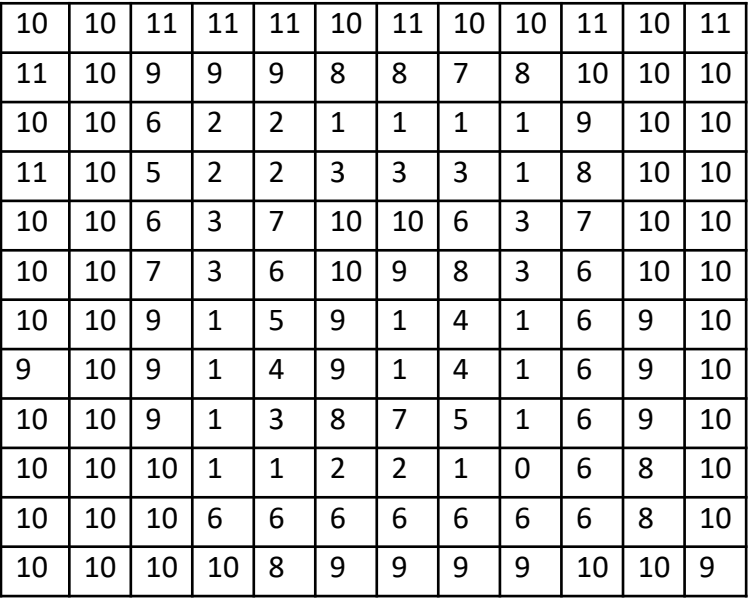

# O Histograma

Representação da frequência relativa dos valores digitais na imagem.

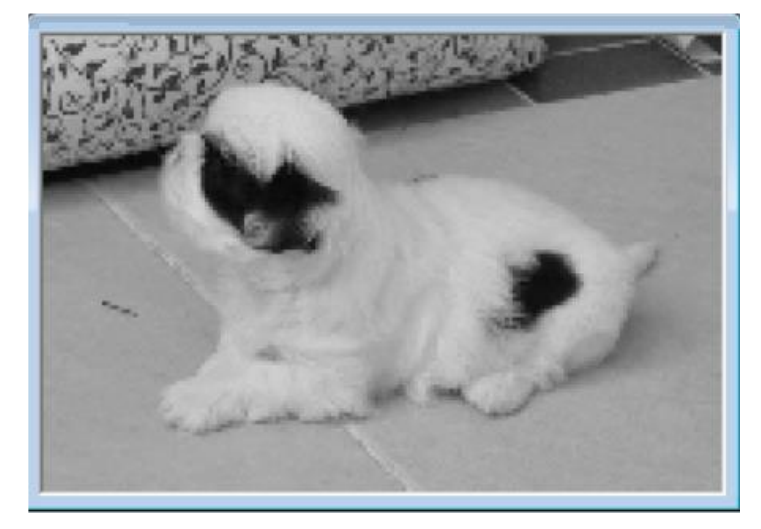

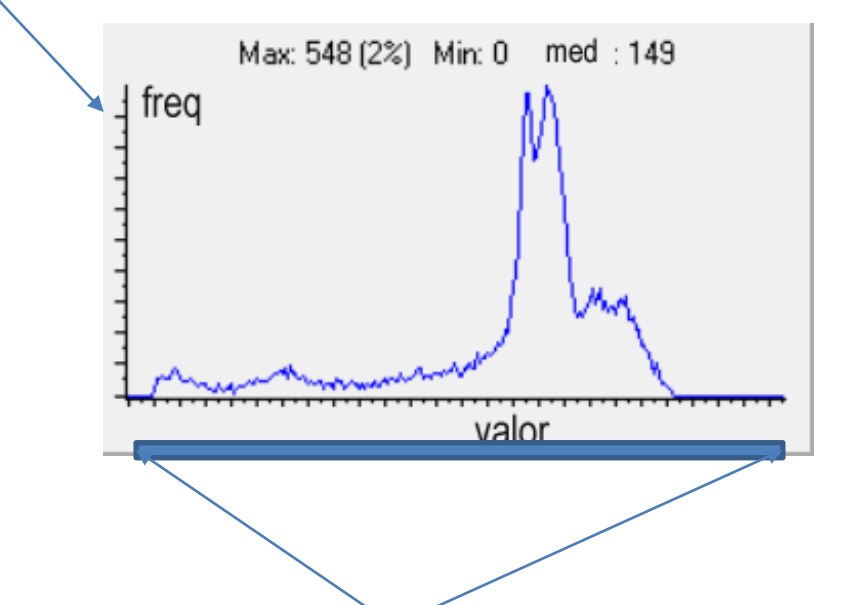

A faixa do histograma depende da resolução radiométrica.

**Contar** 

#### Contar a ocorrência de cada valor na imagem

```
H=np.zeros( (256))
for i in range(nlinhas):
  for j in range(ncolunas):
    v=int I[i,j] )
    H[v] = H[v] + 1plt.plot(H)
plt.title("Histograma da imagem")
plt.legend()
plt.show()
```
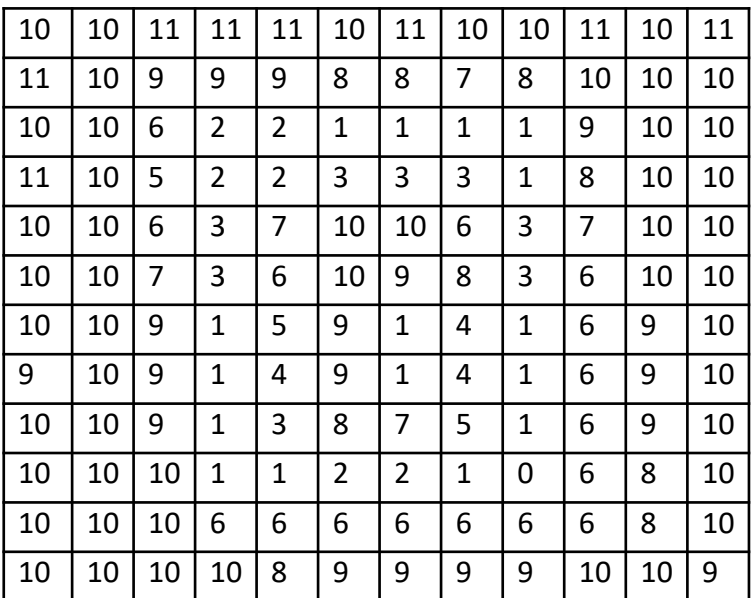

# Nível de Pixel

- Consiste em alterar o valor de um pixel baseado apenas no seu valor original.
- Um exemplo é a limiarização.

20 21 21 22 22 20 22 21 23 21 16 20 20 19 22 16 | 19 | 22 | 20 | 23 22 127 22 25 13 32 | 13 | 134 | 120 | 120 12 | 38 | 130 | 168 | 184 11 | 78 | 164 | 161 | 157  $\begin{array}{c|c|c|c|c} 0 & 0 & 0 & 0 \end{array}$ 0 0 0 0 0 0 0 0 0 0  $\begin{array}{c|c|c|c|c} \hline \multicolumn{3}{c|}{\textbf{0}} & \multicolumn{3}{c|}{\textbf{0}} & \multicolumn{3}{c|}{\textbf{0}} & \multicolumn{3}{c|}{\textbf{0}} & \multicolumn{3}{c|}{\textbf{0}} & \multicolumn{3}{c|}{\textbf{0}} & \multicolumn{3}{c|}{\textbf{0}} & \multicolumn{3}{c|}{\textbf{0}} & \multicolumn{3}{c|}{\textbf{0}} & \multicolumn{3}{c|}{\textbf{0}} & \multicolumn{3}{c|}{\textbf{0}} & \multicolumn{3}{c|}{\textbf{0$ 0 **1** 0 0 0 0 0 **1 1 1** 0 0 **1 1 1** 0 0 **1 1 1** IF F(x,y)>100:  $S(x,y)=1$ Else:  $S(x,y)=0$  $S(x,y)=0$  S

• Consiste em alterar o valor de um pixel baseado no seu valor e os valores de seus vizinhos.

Nivel local

• Um exemplo é o cálculo da média "local", considerando uma vizinhança 3x3.

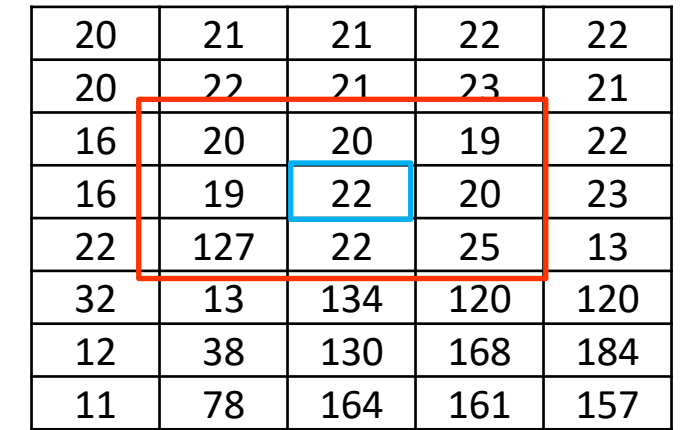

I

# Nível de Pixel

```
for i in range(1:nlinhas-1):
  for j in range(1:ncolunas-1):
      s=0for ii in range(i-1:i+2):
             for jj in range(j-1:j+2):
                    v=int [I,j] )
                    s = s + v
```
 $m=int(s/9)$  $J(i,j)=m$ 

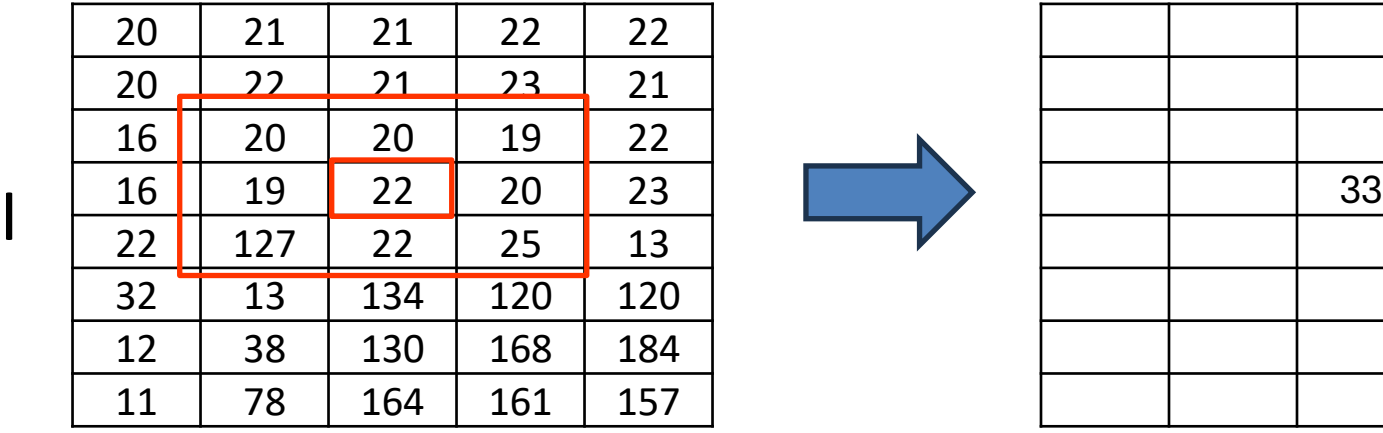

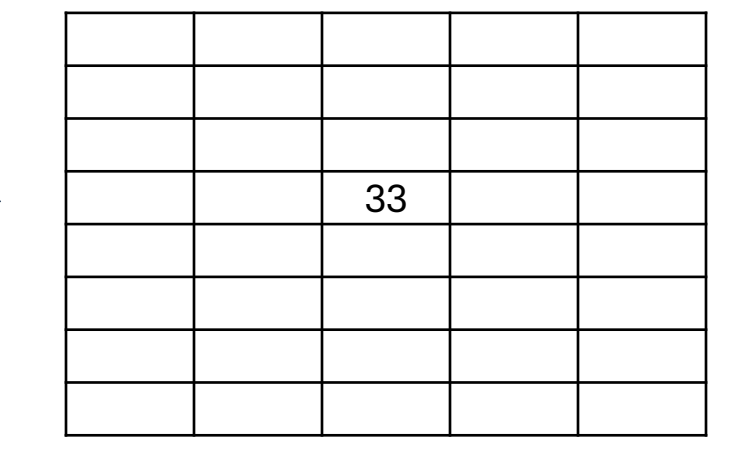

J

 $(20+20+19+19+22+20+127+22+25)/9 = 32.6 = 33$ 

### Nivel de região

Consiste em alterar o valor de um pixel baseado em todos os valores de uma determinada região. Para isto, a região deve estar definida, digamos, em uma segunda imagem.

Por exemplo, na imagem B, calcular a média da região identificada por pixels com valor 1 na imagem A

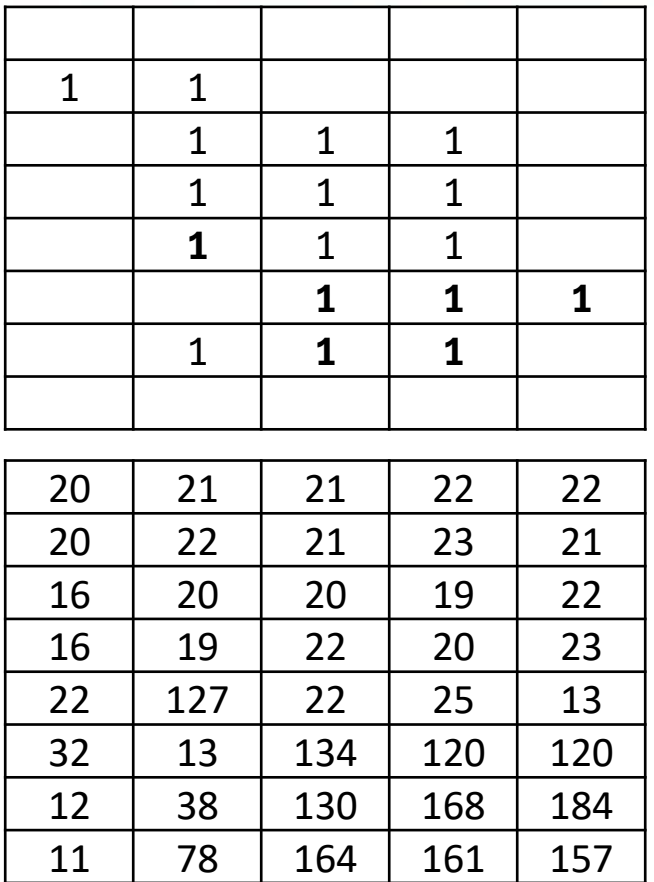

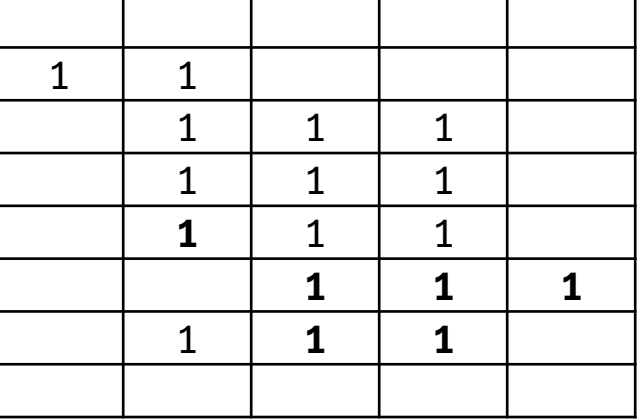

região

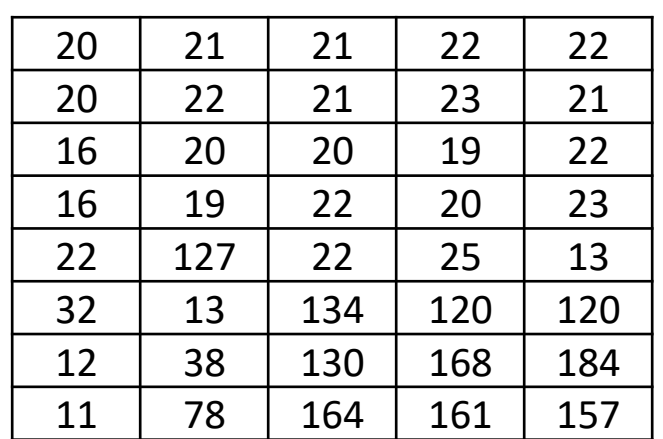

S=0 N=0 for i in range(nlinhas): for j in range(ncolunas): if A(i,j)==1: v=int( B[i,j] ) S=S+v N=N+1 m=int(S/N)

B

A

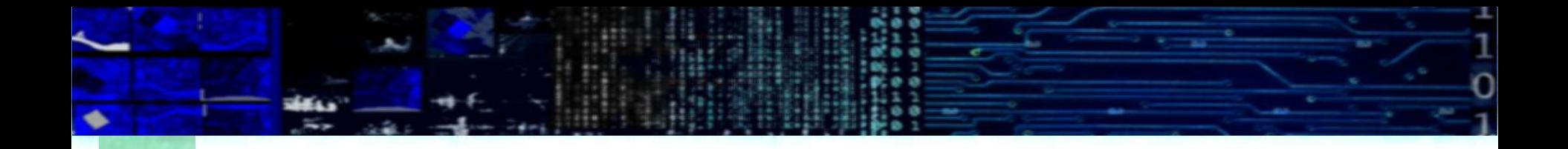

• Você pode fazer pequenos programas para criar e manipular imagens em Python...

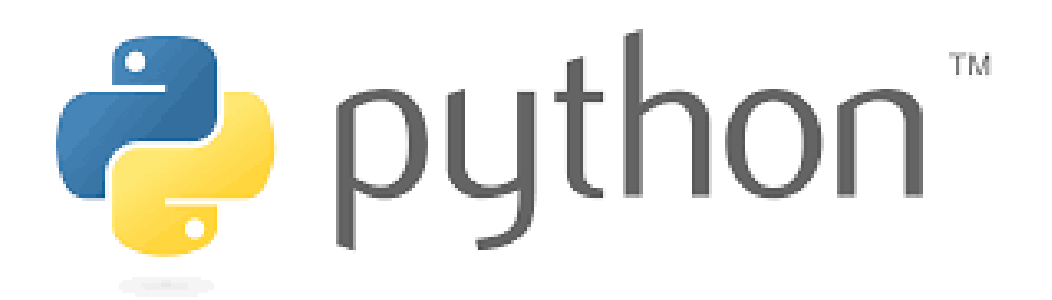

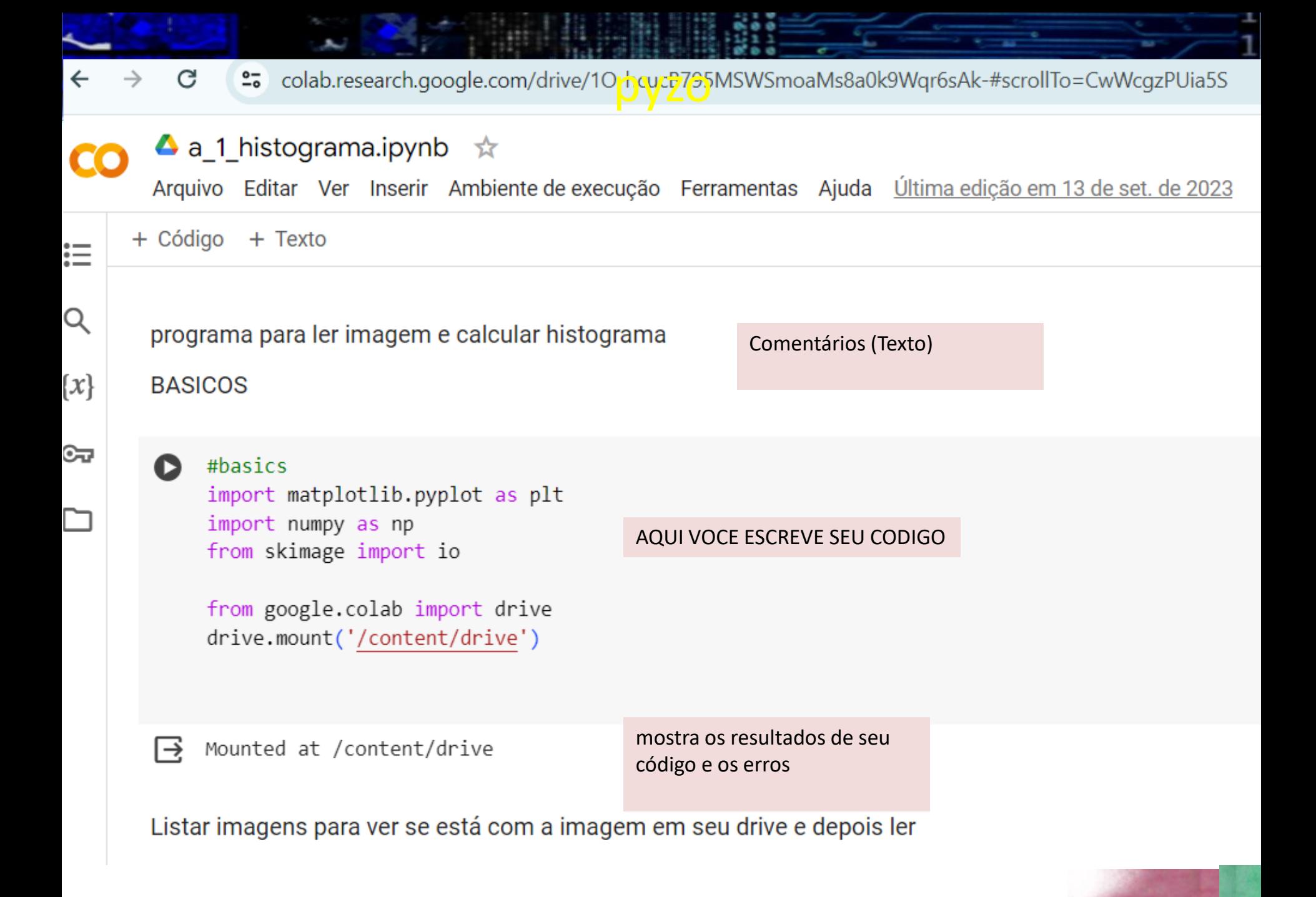

#### • Em Python, comentário começa com "cerquinha" #

- Ex:
- # inicio de programa
- Geralmente você inicia o Python básico, sem muitos recursos, mas como ele é modular, você pode e deve carregar as bibliotecas que for usar. Existem muitas. Isto é feito usando o comando **import**.

Remarks

- Duas bibliotecas básicas são:
- **NumPy:** pacote que suporta arrays e matrizes multidimensionais, possui uma série de funções matemáticas para trabalhar com estas estruturas.
- **Matplotlib** pacote para apresentar gráficos e figuras na tela, junto com sua extensão pyplot.

## **Um exemplo simples grafico x vs y**

- **import** numpy **as** np
- **import** matplotlib.pyplot **as** plt
	- # definir dois vetores x e y
- $x=[0, 50, 60, 80, 90, 100]$
- $y=[0, 0, 1, 1, 0, 0]$
- # plotar o gráfico x vs y
- plt.plot(x,y)
- plt.show()

•

- # ou com legenda...
- plt.plot(x,y, label='X vs Y')
- plt.legend()
- plt.show()

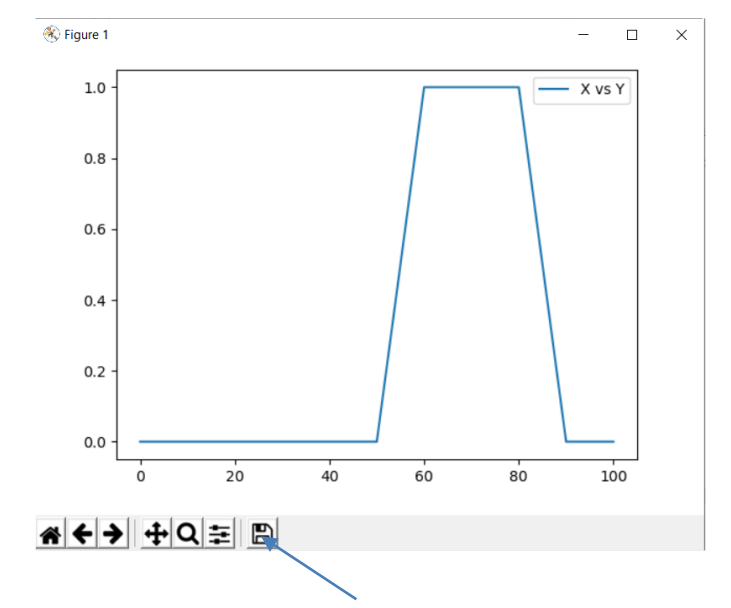

Aqui tem opções para "salvar" a imagem, dar zoom, etc

## Manipular imagens com PY

Vamos escrever um pequeno programa em PY para entender como se mudam os valores de uma imagem (uma matriz)

- 1. Criamos uma matriz vazia (ex. 7x7) com valores todos zero (preto)
- 2. Mudaremos os valores da diagonal principal para 255

Escreva o código com a ajuda a seguir e execute seu programa

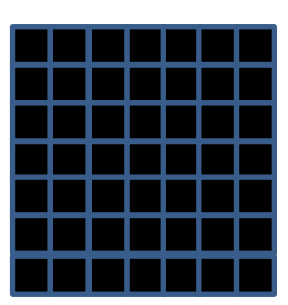

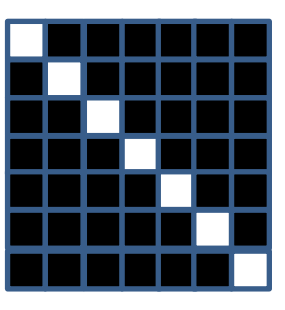

# PROGRAMA básico -criar uma imagem

# # primeiro: incluir algumas bibliotecas básicas **import** numpy **as** np **import** matplotlib.pyplot **as** plt

print('############################################') print('# Programa inicial : criando uma imagem #') print('############################################')

**Import:** carrega bibliotecas úteis, neste caso: Numpy ... Para processar números Matplotlib ... Para processar e visualizar gráficos

PYthon permite imprimir textos com "print"

# Continuando...

# criamos matriz vazia (com valores reais FLOAT, tamanho 17 x 17 pixels)

 $I=$  np.zeros $($   $(17,17)$   $)$ 

# ler as dimensões da matriz, caso não conheça

nl, nc = I.shape

# imprimimos os valores número de linhas e colunas

print("Linhas=", nl, " Colunas=", nc)

### continuando...

#### # Mostrar a matriz na tela

plt.imshow(I, cmap='gray', vmin=0, vmax=255) plt.show()

**# imshow()= cria uma imagem a partir de uma matriz. Argugmentos:**

- I: matriz,
- Cmap: mapa de cores, neste caso em nível de cinza 'gray',
- Vmin,vmax: faixa de variação dos valores em I a serem vistos, neste caso entre 0 a 255 [8 bits]
- **# show() mostra o resultado na tela**

# Agora temos como criar uma imagem

# incluir algumas bibliotecas básicas **import** numpy **as** np **import** matplotlib.pyplot **as** plt # criamos matriz vazia  $I=$  np.zeros $($   $(17,17)$   $)$ # ler as dimensões da matriz, caso não conheça nl, nc = I.shape # imprimimos os valores número de linhas e colunas print("Linhas=", nl, " Colunas=", nc)

### Continue

```
# Toda a imagem está cheia de zeros, vamos mudar os 
valores da diagonal para 255
for L in range(nl):
      I[L,L] = 255# arredondamos e transformamos a matriz a uint8 para 
armazenar como imagem
P= np.uint8( np.round( I ) )
```

```
# salvar imagem como"saida.pgn"
plt.imsave('saida.png',P,cmap='gray')
```

```
# Mostrar o resultado
imgplot = plt.inshow(P, canap='gray', vmin=0,vmax=255)
```